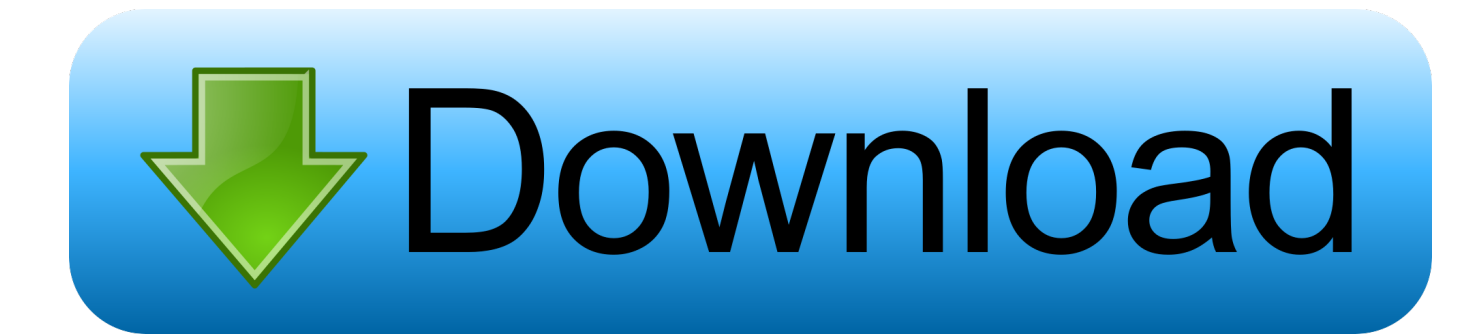

[Microsoft Usb Tool For Mac](https://bytlly.com/1ue8q6)

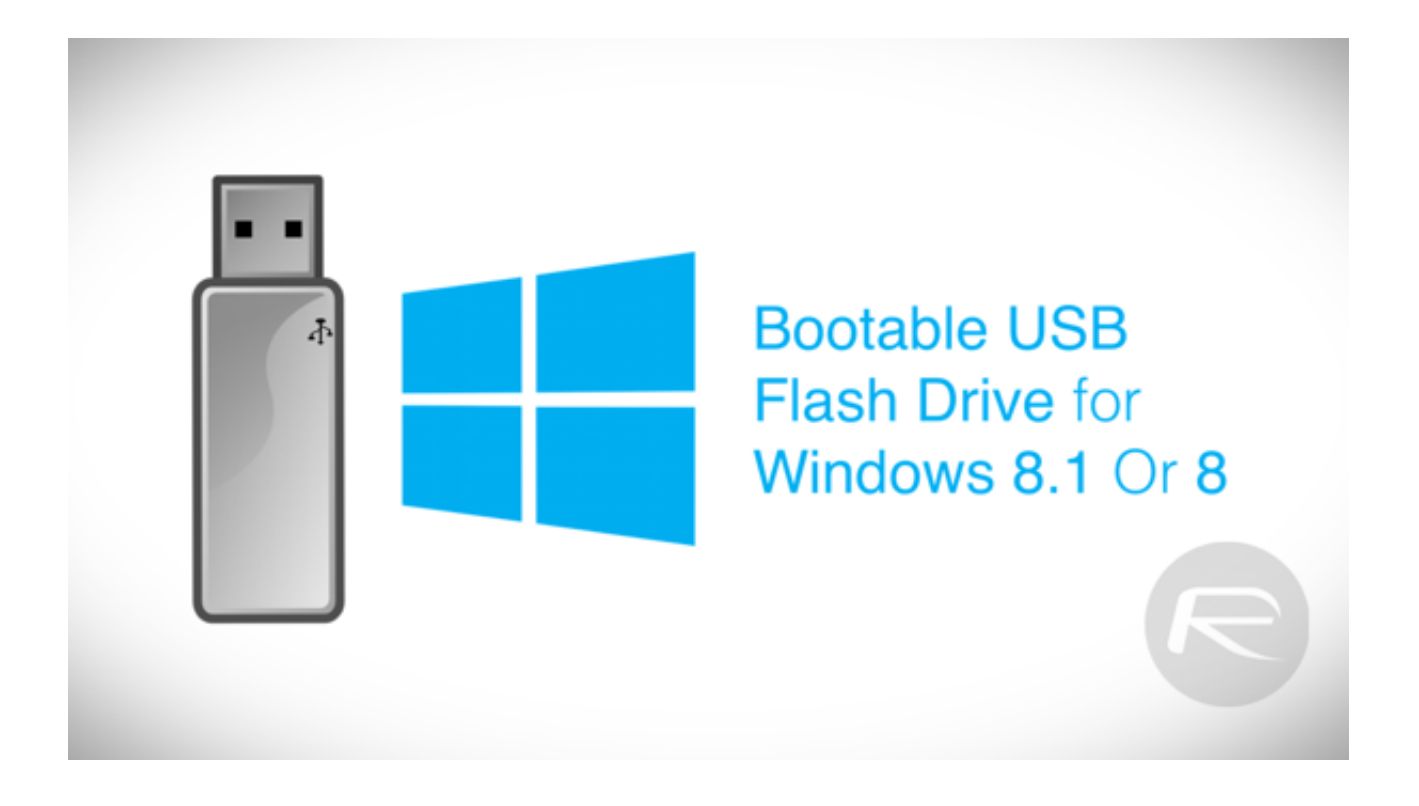

[Microsoft Usb Tool For Mac](https://bytlly.com/1ue8q6)

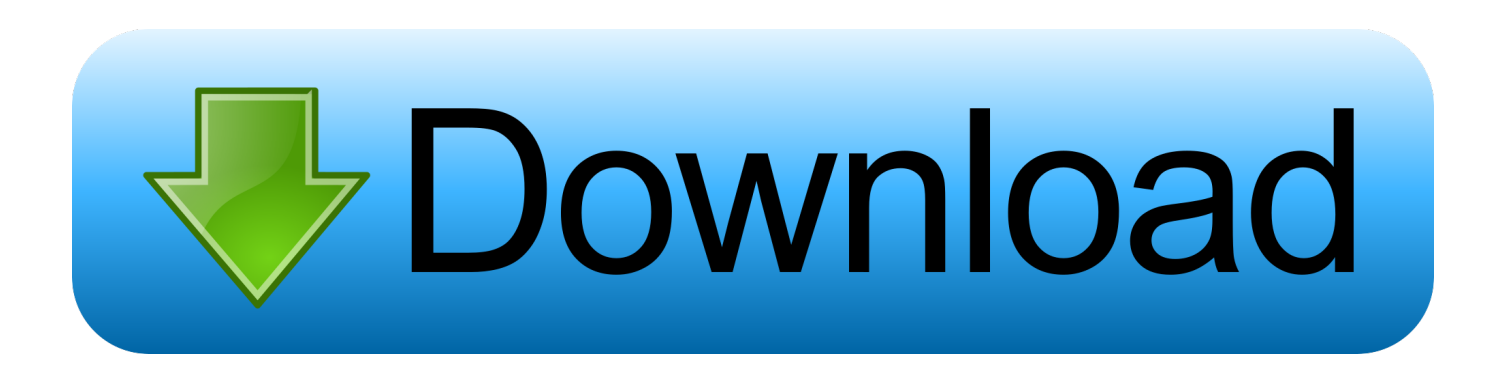

'setup exe' works fine under W7, its the msi package that 'setup exe' links to that doesn't work - its this bit that does the Windows version checking.. As for BootCamp, it's nothing but a glorified partition editor that has nothing to do with the boot process.

- 1. microsoft tool
- 2. microsoft toolkit 2.5 stable indir
- 3. microsoft toolkit reddit

Download and install Run Easy MSI Editor and open up the BootCamp msi file from your hard drive.

## **microsoft tool**

microsoft toolkit, microsoft tools, microsoft toolkit 2.6.4, microsoft toolkit 2.6.7 download filehippo, microsoft toolkit 2.6.8, microsoft tools list, microsoft toolkit.exe, microsoft tools download, microsoft toolkit reddit, microsoft toolkit official, microsoft tool, microsoft toolkit 2.7.0 [Fl 12 For Mac](https://lineupnow.com/event/fl-12-for-mac)

To get Boot Camp setup working correctly on W7, do the following First off, copy the Boot Camp drivers folder to your Windows hard drive.. It is possible because thats how I installed Windows 7 on my Rev First make sure that you have first made the USB flash bootable by following the instructons in Mardak's first post an copied the Windows DVD/ISO to the flash drive as instructed.. Download lagu boomerang kisah seorang pramuria stafaband The same is probably true for the Unibody Mac's but it wouldn't hurt to try.. You'll see a table in Easy MSI Lucky ali hits zip Scroll down the left hand column and delete the entry that says 'LaunchCondition'.. I also copied the Boot Camp drivers folder on to the flash drive as well for convenience. [Why Doesnt The Photo Library Hidden In My Mac](http://sulbadeti.tistory.com/18)

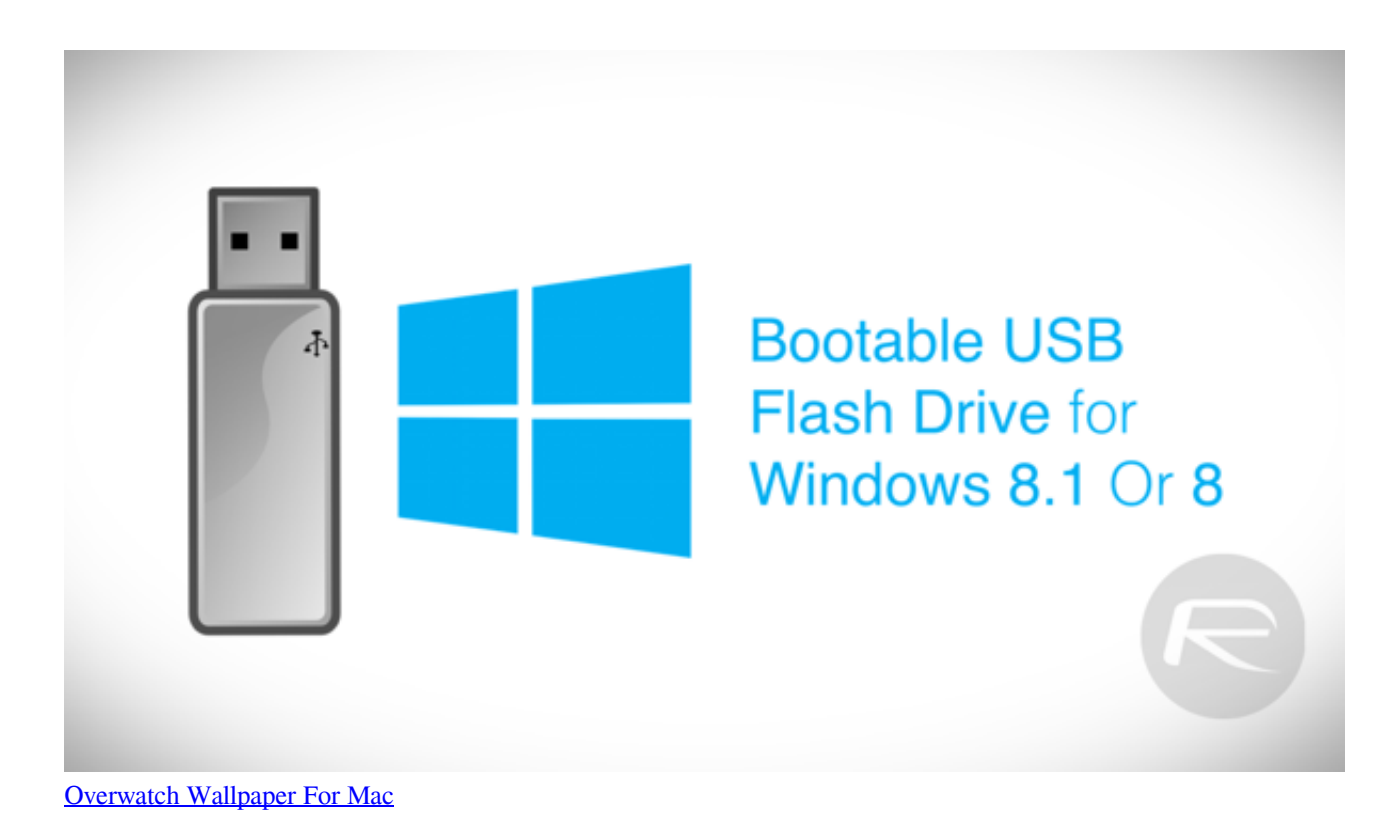

## **microsoft toolkit 2.5 stable indir**

## [Sniper 3D Assassin Pvp Cheats](http://sancatujets.blogg.se/2021/march/sniper-3d-assassin-pvp-cheats.html)

 You need to download and install on your OSX drive This allows more EFI options during the boot process, e. [Contoh Kertas](http://nondersmargmar.rf.gd/Contoh_Kertas_Kerja_Program.pdf) [Kerja Program](http://nondersmargmar.rf.gd/Contoh_Kertas_Kerja_Program.pdf)

## **microsoft toolkit reddit**

[1.9.0 Engb Patch Wow](https://zoatohelrigh.themedia.jp/posts/15651125)

Booting into a bootloader that allows you to boot the Windows 7 installation from a USB drive should work, this is what I'm currently trying to do to bypass the USB boot limitation on my MBP with a busted superdrive.. Now run setup exe from the drivers folder you copied to your hard drive from the Leopard DVD.. I'm not sure about the new Unibody Mac's, but unfortunately the old MB/P's EFI is unable to boot legacy OS's (Windows & Linux) off of USB.. The setup should run and install the neccessary drivers for your system Thats how did it albeit for a Rev.. You also need to do the following to allow Boot Camp to run successfully under Windows 7 - you can install the drivers manually but some options like keyboard support don't work this way.. From what I've read, that method will work for Windows 7 on a PC/anything that allows you to boot off of USB.. In the SOURCE FILE box, type the name and path of your Windows ISO file, or click BROWSE.. When you purchase Windows 7 from Microsoft Store, you have the option to download an ISO file or compressed files. e828bfe731 [Download](https://wegsmounnidist.theblog.me/posts/15651124) [Adobe Flash Player Mac Os X](https://wegsmounnidist.theblog.me/posts/15651124)

e828bfe731

[Hexplore Full Game Free Download](https://hub.docker.com/r/lospterafol/hexplore-full-game-free-download)